# $TU/e$

# Project Fingerpaint URD0.2

# User Requirements Document

Authors: Tessa Belder Lasse Blaauwbroek Thom Castermans Roel van Happen Benjamin van der Hoeven Femke Jansen Hugo Snel

Junior Management: Simon Burg Areti Paziourou Luc de Smet

Senior Management: Mark van den Brand Lou Somers

> Advisor: Ion Barosan

Customer: Patrick Anderson

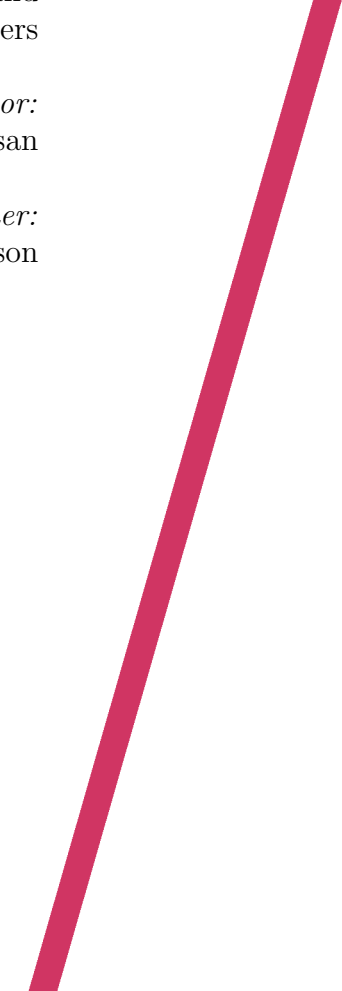

April 26, 2013

#### Abstract

This document describes the User Requirements of Fingerpaint . This project is part of the Software Engineering Project (2IP35) and is one of the assignments at Eindhoven University of Technology. The User Requirements Document (URD) is based on the ESA standard for software development, as set by the European Space Agency (ESA) [\[1\]](#page-6-0). This documents lists what the Fingerpaint project should be capable of, how it should function and in what environment it should function.

# **Contents**

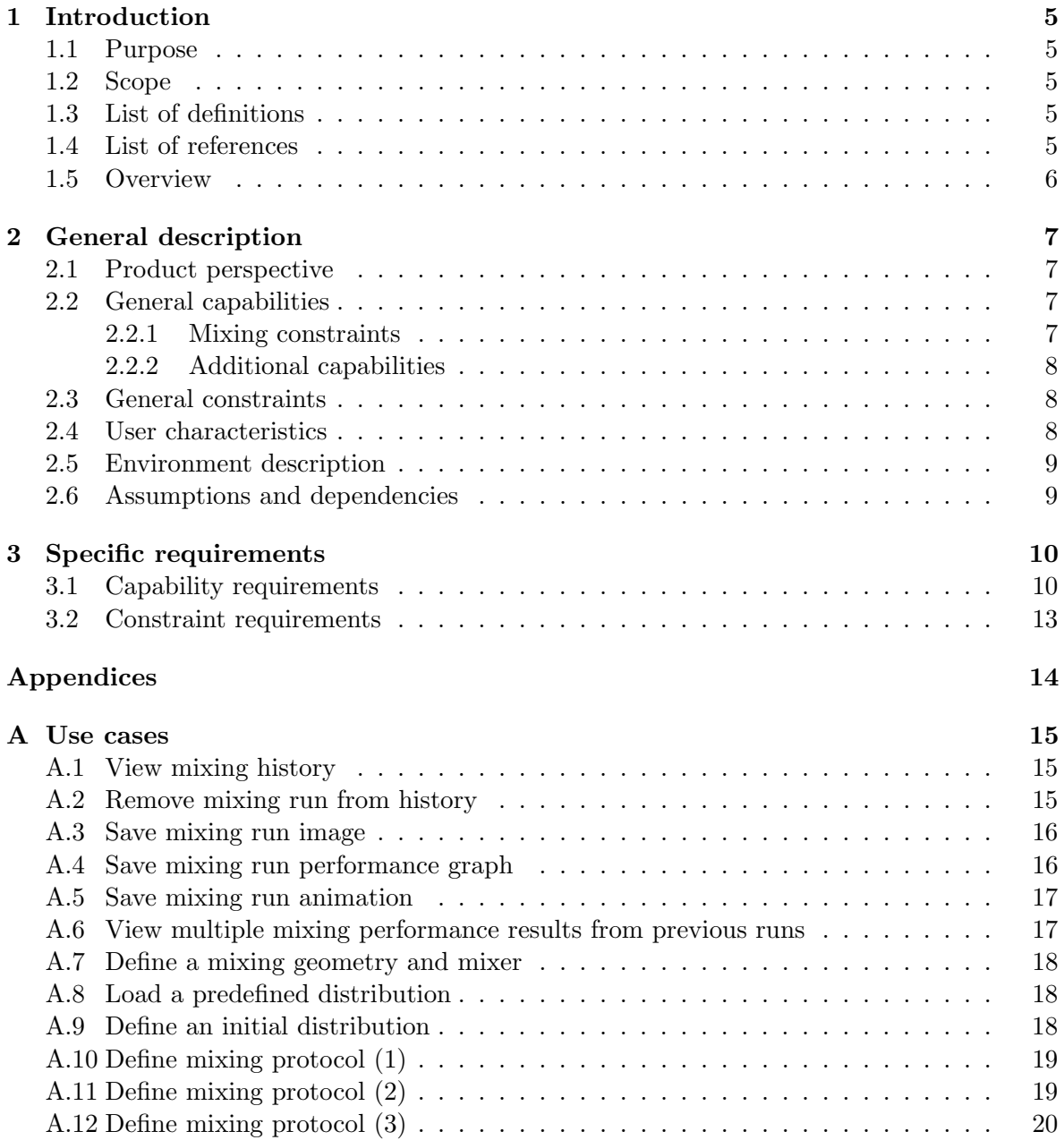

# Document Status Sheet

### General

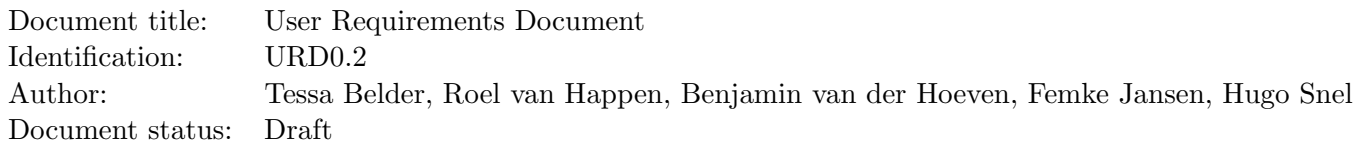

### Document history

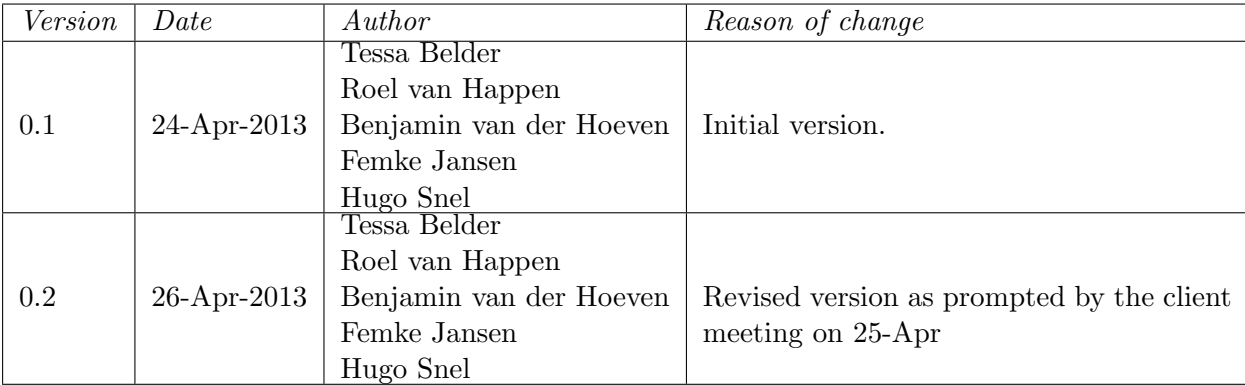

# Document Change Records since previous issue

#### General

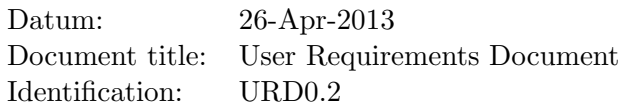

#### Changes

For each of the document changes listed here, we will refer to the necessary versions or IDs from the documents, to clarify which paragraphs from which versions have been changed.

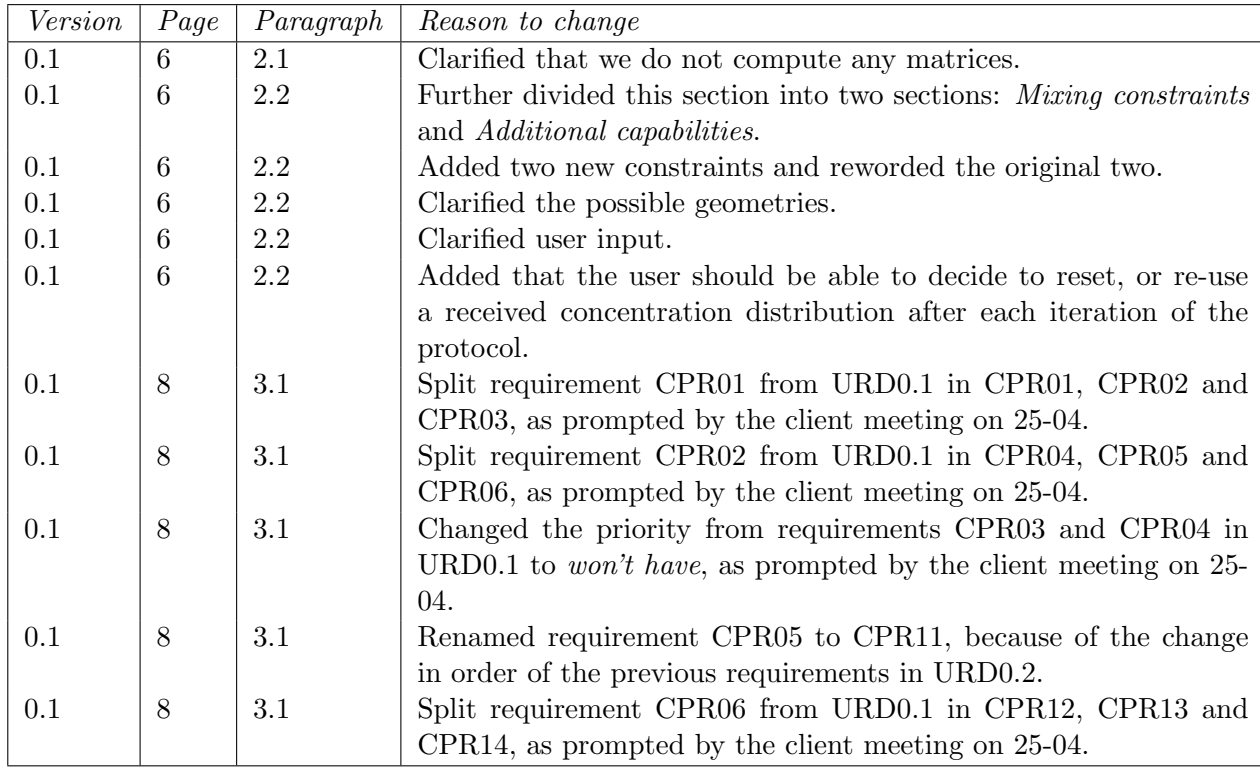

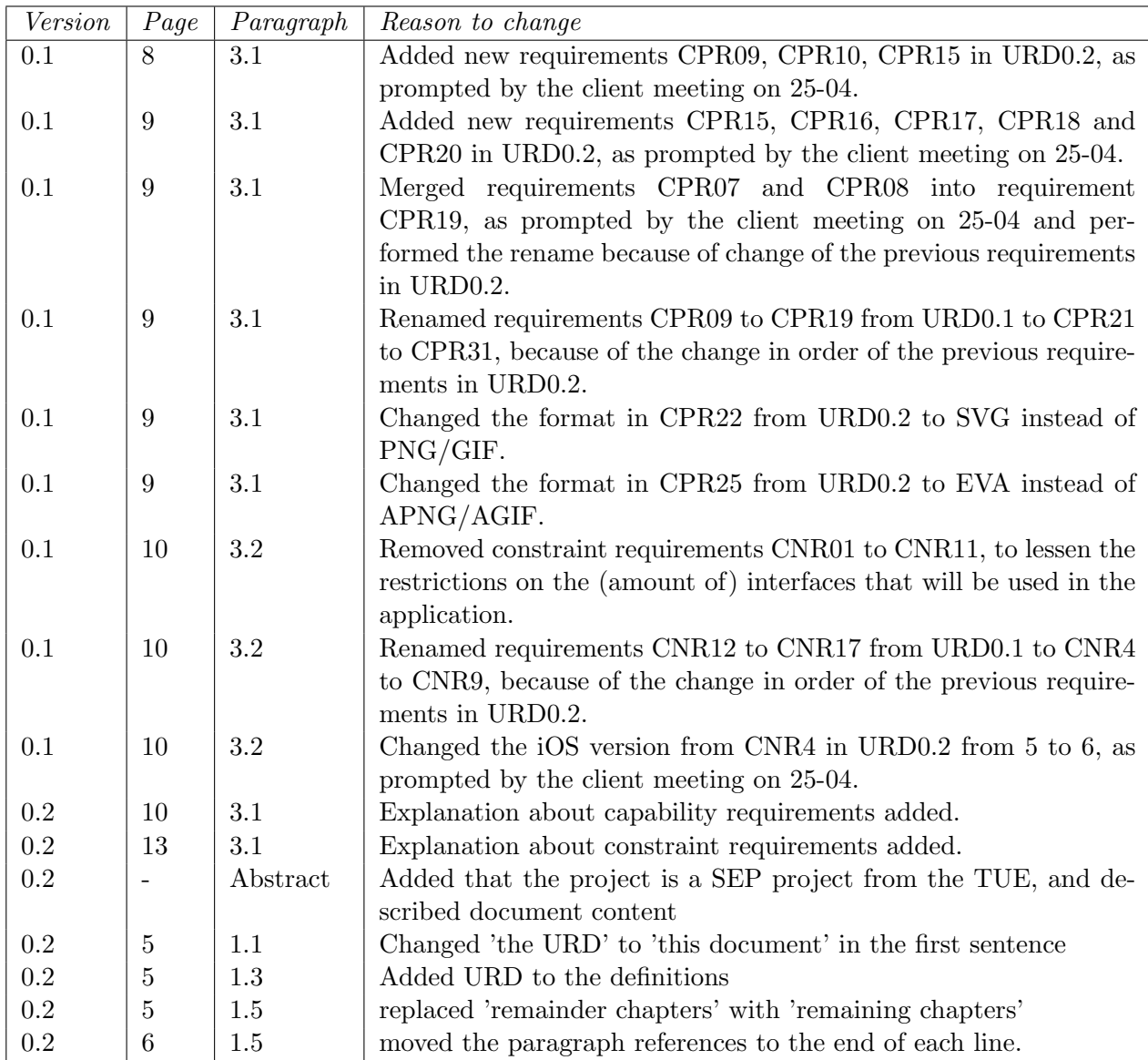

# <span id="page-6-1"></span>Chapter 1

# Introduction

#### <span id="page-6-2"></span>1.1 Purpose

This document contains the requirements for Fingerpaint . These requirements are a negotiated agreement between prof.dr.ir. P.D. Anderson and Group Fingerpaint . All of the listed requirements, and only these, will be implemented in Fingerpaint, according to their priorities. Any changes to these requirements require the full consent of both parties.

#### <span id="page-6-3"></span>1.2 Scope

Fingerpaint is an application which visualises fluid mixing on a mobile device. Users can define the initial concentration, as well as manipulate the mixing protocol. The resulting fluid distribution can be stored and analyzed by the user for comparison purposes.

#### <span id="page-6-4"></span>1.3 List of definitions

- 2IP35 The Software Engineering Course
- Client | prof.dr.ir. P.D. Anderson
- CM Configuration Manager
- CPR Capability Requirement
- CNR Constraint Requirement
- $TU/e$  Eindhoven University of Technology
- SEP Software Engineering Project
- SR Software Requirements
- SRD Software Requirements Document
- TBC To Be Confirmed
- TBD To Be Defined
- URD This document, the User Requirements Document

#### <span id="page-6-5"></span>1.4 List of references

<span id="page-6-0"></span>[1] ESA, ESA Software Engineering Standards. March 1995.

<span id="page-7-1"></span>[2] COLEY consulting, "Moscow prioritisation." [http://www.coleyconsulting.co.uk/](http://www.coleyconsulting.co.uk/moscow.htm) [moscow.htm](http://www.coleyconsulting.co.uk/moscow.htm). [Online; accessed 24-April-2013].

#### <span id="page-7-0"></span>1.5 Overview

The remaining chapters describe the user requirements in more detail. Chapter 2 gives a general description of

- The relation to other systems  $(2.1)$
- The main capabilities  $(2.2)$
- Constraint information and justification (2.3)
- User characteristics  $(2.4)$
- The operational environment  $(2.5)$
- Assumptions and dependencies  $(2.6)$

Chapter 3 gives a detailed list of the system's capability requirements in section 3.1, and a list of the constraint requirements is given in section 3.2.

### <span id="page-8-0"></span>Chapter 2

# General description

This chapter describes general aspects of the application to be created as requested by the client.

#### <span id="page-8-1"></span>2.1 Product perspective

The aim of this project is to deliver an application that allows the user to easily visualize the mixing of fluids. A user interface should be created which can be used to specify initial parameters, after which output should be shown on the screen. All of this should be possible using an easy to use, attractive interface on a mobile device.

A similar project was initiated around eleven years ago. The result of this project was a Matlab implementation that achieved a similar goal as our project. However, its user interface is outdated by now, and it is impossible to comfortably use this solution on a mobile device. Part of this original solution was a FORTRAN implementation for the flow of the fluids. This implementation is still available, and we are to use it as a black box to which we can send constraints and a vector, after which the server will compute the flow. The resulting concentration distribution and its performance results are then sent back to the mobile device.

#### <span id="page-8-2"></span>2.2 General capabilities

#### <span id="page-8-3"></span>2.2.1 Mixing constraints

The system should be able to simulate the flow and mixing of a number of fluids, given some constraints. There are a number of constraints to be specified. The first constraint is the geometry of the mixer. There are four kinds of geometries in total: rectangle, square, circle, and journal bearing. We will start by implementing support for rectangular geometries, and will implement more geometries if time permits.

The second constraint concerns the characteristics of the mixer, which will be specified by different matrices. These matrices are located on the server and are pre-computed. Each geometry has its own set of possible characteristics and hence its own set of matrices. These characteristics influence the flow of the fluids.

The third constraint concerns parameters applicable to the mixing protocol. Available parameters are determined by the type of mixer defined in the second constraint. For example, a rectangular mixing geometry has two walls that can be moved. The step parameter D indicates the amount of time the wall should move. Possible values for  $D$  are  $4, 2, 1, 0.5$ , 0.25 and 0.1. It is possible to both specify an entire protocol consisting of multiple wall movements, and to only execute one step at a time.

The fourth parameter is the initial concentration of the fluids, which can be specified by tapping on and dragging over the screen. If desired, it is also possible to load an existing initial distribution.

#### <span id="page-9-0"></span>2.2.2 Additional capabilities

The main user interface should be run on a mobile device, such as an iPhone. On this device, the constraints mentioned above should be specified. When the initial parameters have been set, the computation is offloaded to a server, which computes the flow of the fluids. When the final result has been computed, this result is of course sent back to the mobile device, where it can be saved.

A history of past simulations is stored on the device, to compare previous runs with the current. The result of runs should also be exportable to easily sharable formats, such as .png or .pdf, with support for an alpha channel (to realize transparency). For more interactive results, entire runs should be exportable to animated .png or .gif files.

After each intermediate result is received by the mobile device, the user has the choice of continuing with the received concentration distribution, or to start over with the original initial concentration distribution.

#### <span id="page-9-1"></span>2.3 General constraints

The user interface should be suitable for mobile devices, so it is easy to visualize the results and show them to other people without much hassle. To make it even easier to quickly demonstrate mixing results to others, the actual computation on the server should not take too long (a couple of seconds at most). We do not want to be locked to one specific type of device, so we have chosen to design a cross-platform solution. To easily share results, it should also be possible to export the result of a mixing run to image files, and entire runs to animated files.

#### <span id="page-9-2"></span>2.4 User characteristics

As mentioned before, the user of the application should be able to specify initial parameters, and, after the application has sent these off to the server, should be able to view the results. The user can then store these results for later reference, and to export these results to image files with transparency.

#### <span id="page-10-0"></span>2.5 Environment description

The main device for the user interface is the mobile device. We are planning to create a crossplatform solution, which means it will be possible to use the application on various kinds of devices. Examples of supported devices are Apple iPhones, Android phones or tablets. The initial concentration of the fluids, the mixing protocol and the shape of the mixer will be specified on such a device.

As mobile devices typically do not have the power (both processing power and battery capacity) to perform intensive computations, the hard work of computing the mixing will be offloaded to a server. The starting parameters described above will be sent to the server, which has an efficient FORTRAN implementation to solve the problem. While solving, intermediate results are sent back to the mobile device for displaying.

#### <span id="page-10-1"></span>2.6 Assumptions and dependencies

This section contains some assumptions for the application to function properly. As a mentioned in the previous section, the application uses the FORTRAN implementation on the server to perform all the calculations. Therefore, we assume this server always answers requests within a few seconds.

# <span id="page-11-0"></span>Chapter 3

# Specific requirements

This chapter explicitely states all requirements and constraints of the application to be developed. The final product will be delivered confirm these requirements. Any requirements following from further request will be added here.

The requirements are prioritized using the MoSCoW model [\[2\]](#page-7-1). This model assigns one out of four priorities to each requirement:

Must have; requirements with this priority are essential for the product, and must be implemented.

Should have; requirements with this priority are not essential for the product to work. However, they are nearly as important as the must have's and are therefore expected to be implemented.

Could have; requirements with this priority are a nice addition to the product, and may be implemented, if time and budget allow this.

Won't have; requirements with this priority will not be implemented in this version of the product, but may be nice to implement in future versions.

#### <span id="page-11-1"></span>3.1 Capability requirements

This section lists all capability requirements for the product. These requirements explicitely state what the system should do.

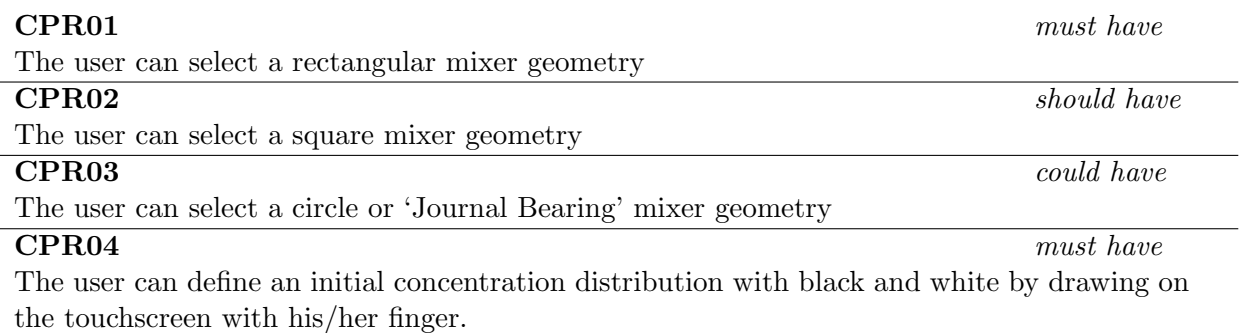

The user can select an initial concentration distribution from a list of previously saved distributions.  $\text{CPR06}$  could have The user can select a predifined initial concentration distribution from a list.  $\text{CPR}07$  won't have The user can define a initial concentration distribution with more than two different colours.  $\text{CPR08}$  won't have The user can choose which colours are used for the initial concentration distribution. CPR09 must have The user can reset the current concentration distribution. **CPR10** should have should have The user can save an initial concentration distribution he/she has specified by drawing on the touchscreen.  $\text{CPR11}$  must have The user can define a mixing protocol for a rectangular geometry as a sequence of movements of the upper and lower walls.  $\text{CPR12}$  should have The user can define a mixing protocol for a square geometry as a sequence of movements of the upper and lower walls.  $\text{CPR13}$  could have The user can define a mixing protocol for a circle geometry as a sequence of rotation of circle.  $\text{CPR14}$  could have The user can define a mixing protocol for a 'Journal Bearing' geometry as a sequence of rotations of inner and outer circles.  $\text{CPR15}$  must have The user can define a single movement and step  $(D)$  to be executed directly on the current concentration distribution.  $\text{CPR16}$  should have The user can select a mixing protocol for the specified geometry from a list of previously saved mixing protocols.  $\text{CPR17}$  could have The user can select a predifined mixing protocol for the specified geometry from a list.  $CPR18$  must have The user can reset the current settings for the mixing protocol.  $\text{CPR19} \qquad \qquad \text{must have}$ The user can define a step  $(D)$  for each movement from the mixing protocol, to indicate the time that this movement is applied.  $\mathbf{CPR20}$  must have The user can define how many times the mixing protocol is applied  $(\#steps)$ .  $\text{CPR21}$  must have Users can view an image of the endresult of applying the mixing protocol on the initial concentration distribution. **CPR22** should have should have The user can save the image from CPR21 locally to their device in a vector format (e.g. SVG format).

**CPR05** should have

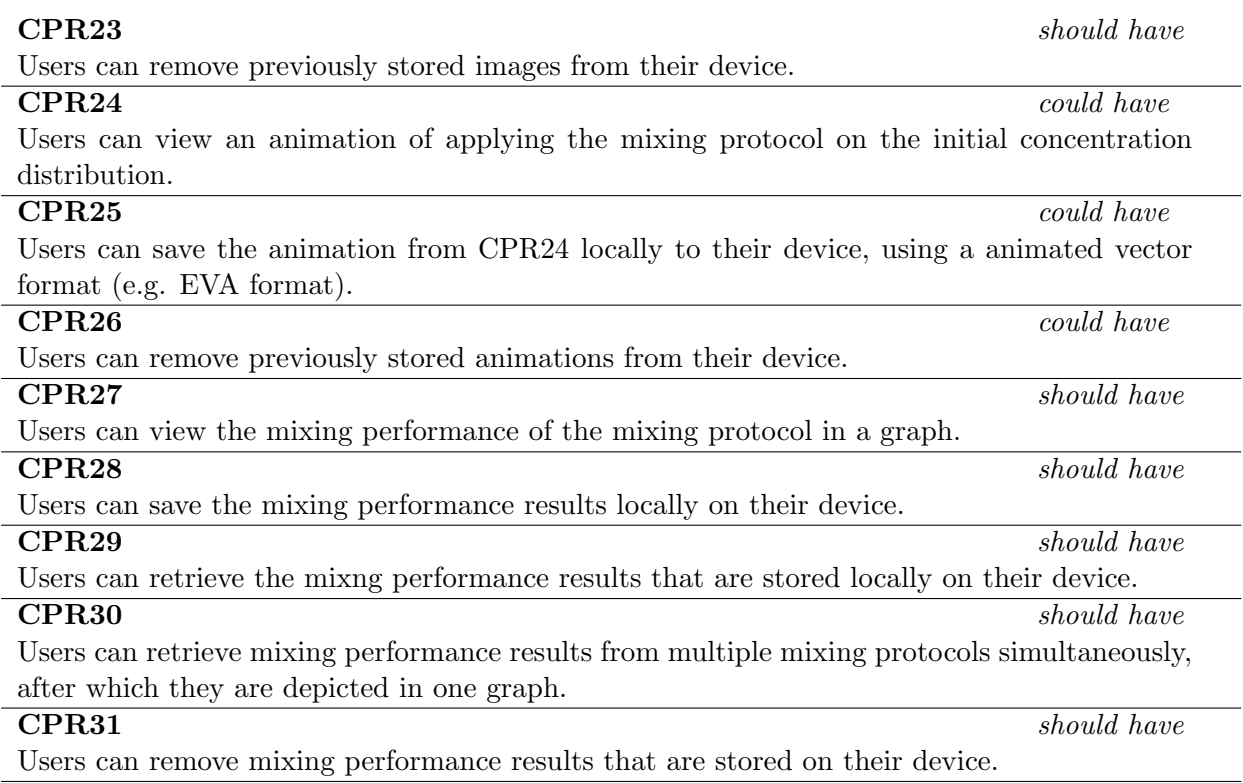

#### <span id="page-14-0"></span>3.2 Constraint requirements

This section contains all constraint requirements for the application. These requirements state all demands with regard to interfaces, portability, adaptability availability, security, safety, standards, resources and time scales.

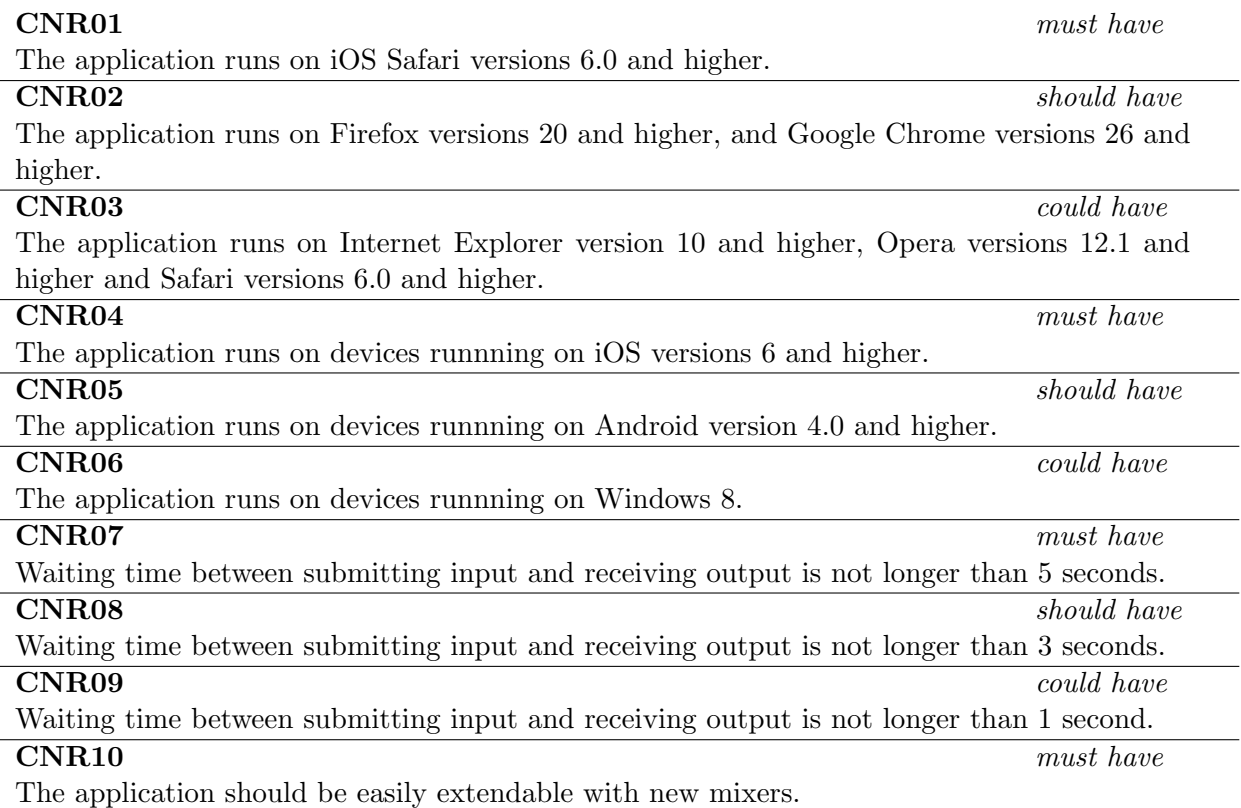

<span id="page-15-0"></span>Appendices

# <span id="page-16-0"></span>Appendix A

# Use cases

#### <span id="page-16-1"></span>A.1 View mixing history

Goals: To view the result of a mixing run.

Preconditions: At least one mixing run must have been executed and saved. Summary: The performance of the selected mixing run is shown, accompanied by a picture of the final result.

Priority: Should have.

#### Steps:

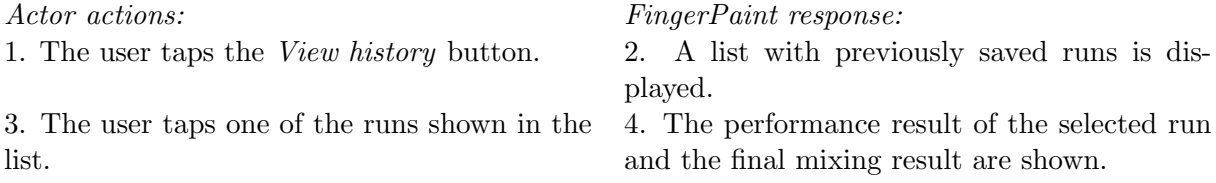

#### <span id="page-16-2"></span>A.2 Remove mixing run from history

Goals: To remove the result of a mixing run.

Preconditions: At least one mixing run must have been executed and saved.

Summary: The details of the selected run (image and performance result) are removed from the history. Priority: Should have.

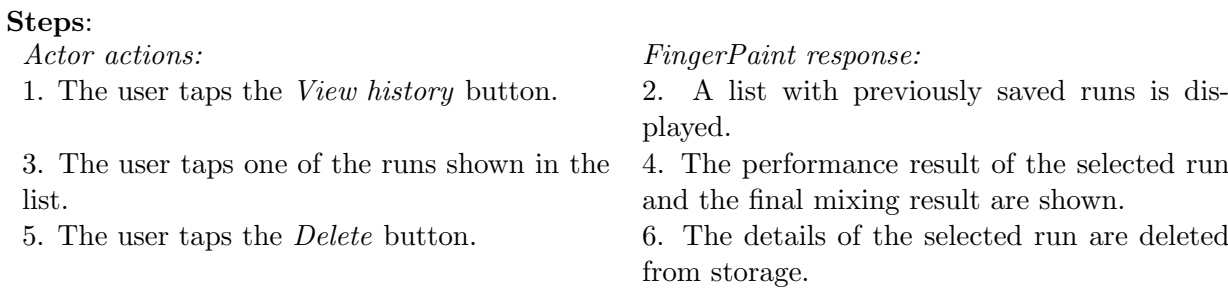

#### <span id="page-17-0"></span>A.3 Save mixing run image

Goals: To save the resulting image of a mixing run.

Preconditions: The user has defined an initial concentration distribution and a mixing protocol, and has pressed the submit button.

Summary: The image of the executed mixing run is stored locally on the user's device. Priority: Should have.

#### Steps:

#### Actor actions: FingerPaint response:

1. The results of the mixing run are visualized on the device.

2. The user selects the *Save Image* option. 3. The save interface is displayed.

4. The user selects a location on his/her device

- to save the image.
- 5. The user chooses a name for the image.
- 
- 
- 6. The user taps the *Save* button.  $\overline{7}$ . A confirmation message is shown.
- 8. The user taps the *OK* button. 9. The ouput interface is displayed again.

#### <span id="page-17-1"></span>A.4 Save mixing run performance graph

Goals: To save the performance graph of a mixing run.

Preconditions: The user has defined an initial concentration distribution and a mixing protocol, and has pressed the submit button.

Summary: The performance graph of the executed mixing run is stored locally on the user's device.

Priority: Should have.

#### Steps:

Actor actions: FingerPaint response:

1. The results of the mixing run are visualized on the device.

2. The user selects the Save Performance option.

4. The user selects a location on his/her device

to save the performance graph.

5. The user chooses a name for the performance graph.

- 
- 
- 6. The user taps the *Save* button.  $\overline{7}$ . A confirmation message is shown.

3. The save interface is displayed.

8. The user taps the  $OK$  button. 9. The ouput interface is displayed again.

#### <span id="page-18-0"></span>A.5 Save mixing run animation

Goals: To save the resulting animation of a mixing run.

Preconditions: The user has defined an initial concentration distribution and a mixing protocol, and has pressed the submit button.

Summary: The animation of the executed mixing run is stored locally on the user's device. Priority: Could have.

#### Steps:

#### Actor actions: FingerPaint response:

1. The results of the mixing run are visualized on the device.

- 2. The user selects the Save Animation option. 3. The save interface is displayed.
- 4. The user selects a location on his/her device
- to save the animation.
- 5. The user chooses a name for the animation.
- 
- 
- 6. The user taps the *Save* button. 7. A confirmation message is shown.
- 8. The user taps the OK button. 9. The ouput interface is displayed again.

#### <span id="page-18-1"></span>A.6 View multiple mixing performance results from previous runs

Goals: To view the mixing performance of multiple runs in the same graph.

Preconditions: At least two mixing runs must have been executed and saved.

Summary: The performance of the selected runs are shown in the same graph.

Priority: Should have.

Steps:

- 
- 

3. The user selects the View performance option.

5. The user selects two or more runs from the list.

Actor actions: FingerPaint response:

- 1. The user taps the *View history* button. 2. The history interface is displayed.
	- 4. A list of previously saved runs is displayed.

6. The user taps the Submit button. 7. The mixing performances of the selected runs are displayed in one graph.

#### <span id="page-19-0"></span>A.7 Define a mixing geometry and mixer

Goals: To define a mixing geometry and mixer.

Preconditions: none.

Summary: The user selects the geometry used for the mixing process.

Priority: Could have.

#### Steps:

Actor actions: FingerPaint response:

1. The user taps the *start mixing* button. 2. Go to the the mixing interface.

3. The user selects mixing geometry of choice from pop-up menu (rectangle, square, circle or journal bearing).

5. The user selects mixer of choice from select/pop-up menu.

#### <span id="page-19-1"></span>A.8 Load a predefined distribution

Goals: To load a predefined distribution.

Preconditions: none.

Summary: The user loads a predefined distribution.

Priority: Could have.

#### Steps:

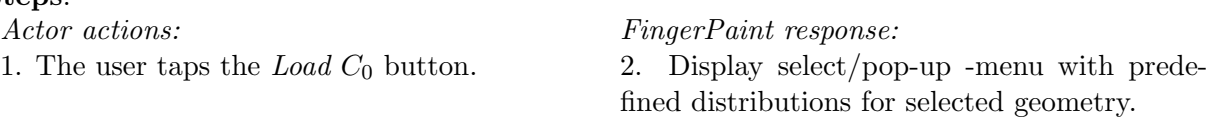

4. Closes menu, opens new menu with possible mixers associated with the mixing geometry

6. Display blank initial distribution menu, conform chosen mixing geometry and mixer

3. The user on the predefined distribution of 4. Display canvas with selected distribution. choice

### <span id="page-19-2"></span>A.9 Define an initial distribution

Goals: To define an initial distribution. **Preconditions:** Mixing geometry  $+$  mixer have been chosen. Summary: The user defines the initial concentration distribution Priority: Must have. Steps: Actor actions: FinaerPaint response: 1. The user taps the Color button (white or black). 2. Gives visual feedback on selected colour. 3. The user moves finger on screen to define initial distribution. 4. Gives real-time visual feedback of selected area in the selected colour. 5. Repeat  $1 \& 3$  until satisfied 6. Repeat  $2 \& 4$  accordingly. 7. Optional: The user taps the save as predefined distribution button 8. Saves the current distribution as a predefined distribution for the selected geometry & mixer. 9. The user does or does not tick the Intermediate steps tickbox 10. Saves preference

#### <span id="page-20-0"></span>A.10 Define mixing protocol (1)

Goals: To define the mixing protocol

Preconditions: Initial concentration distribution has been defined.

Summary: The user defines the mixing protocol

Priority: Must have.

Steps:

#### Actor actions: FingerPaint response:

0. Disables Intermediate steps checkbox. It cannot be edited anymore.

1. The user taps on *stepsize display* (D) 2. Gives visual feedback stepsize has been se-

3. The user taps the adjacent increment/decrement buttons (with 0.1 accuracy) 5. The user moves his/her finger  $(\text{left}(L))$  to right $(R)$  or right to left) adjacent to geometry to indicate movement

lected 4. Increments/decrements value in the display

(with 0.1 accuracy).

6. \* Case Rectangle/square : Interprets it as L to R or R to L movement of top or bottom wall based on proximity. Gives feedback about which movement has been selected. \* Case Circle / Journal bearing: Interprets as clockwise/anti-clickwise movement of (1st or 2nd ) circle based on proximity. Gives feedback about which movement has been selected.

7. Repeat 1-3-5 until satisfactory parameters have been selected

8. Repeat 2-4-6 accordingly. The most recent parameter value is applied.

Remark: 1-2-3-4 and 5-6 can also be executed in vice-versa order.

#### <span id="page-20-1"></span>A.11 Define mixing protocol (2)

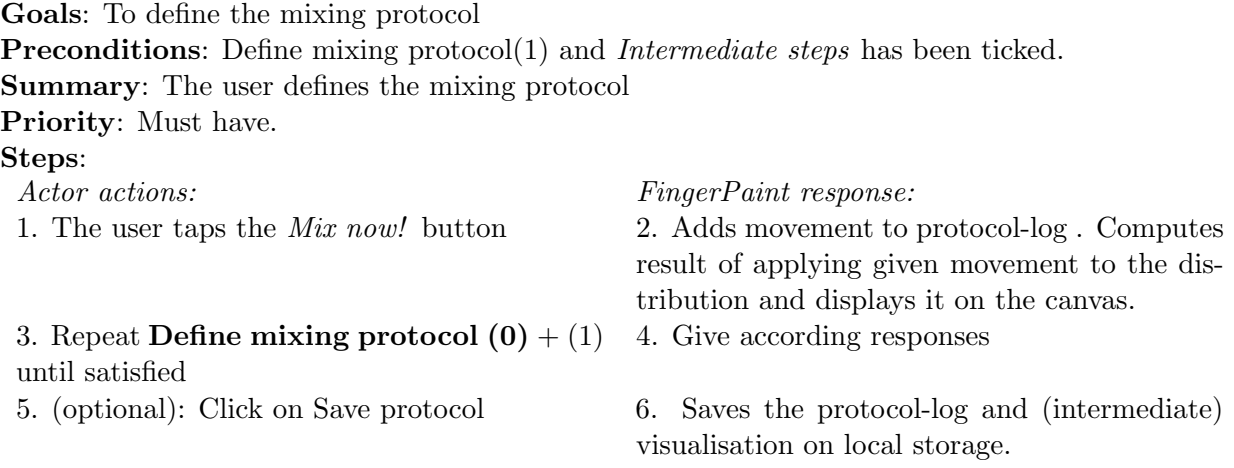

#### <span id="page-21-0"></span>A.12 Define mixing protocol (3)

Goals: To define the mixing protocol **Preconditions:** Define mixing protocol(1) and *Intermediate steps* has NOT been ticked. Summary: The user defines the mixing protocol Priority: Must have. Steps: Actor actions: FingerPaint response: 1. The user taps on the Add to protocol! button 2. Adds selected movement to protocol-log . 3. Repeat Define mixing protocol  $(1) + (1)$ until satisfied 4. Give according responses 5. The user taps on the emphShow mixture! button 6. Computes result of applying all movement in the protocol-log to the initial concentration distribution and displays it on the canvas. 7. (optional): The user taps on the save protocol button 8. Saves the protocol-log and (intermediate) visualisation on local storage.